## **Rocky Mountain NetSuite User Group Meeting**

# Cash 360 SuiteApp

November 8, 2023

#### **Margie Komninos**

PlantScan Corporation mkomninos@plantscan.com

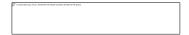

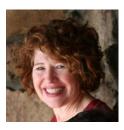

# Cash 360 SuiteApp

- Free SuiteApp from NetSuite
   ONLY works if you have a
   OneWorld account
- Installed from the SuiteApps tab
- First release date 5/23/22

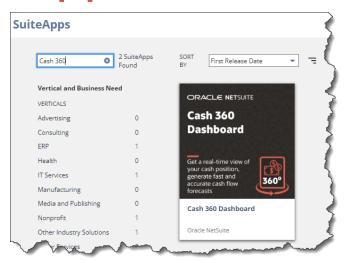

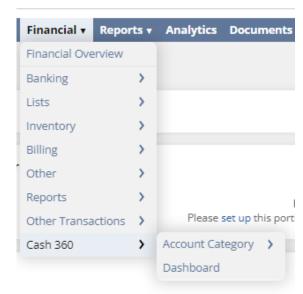

- Once installed and configured it can be accessed from the Financial tab
- 2 Options
  - Dashboard
  - Account Category

#### The Dashboard Selection

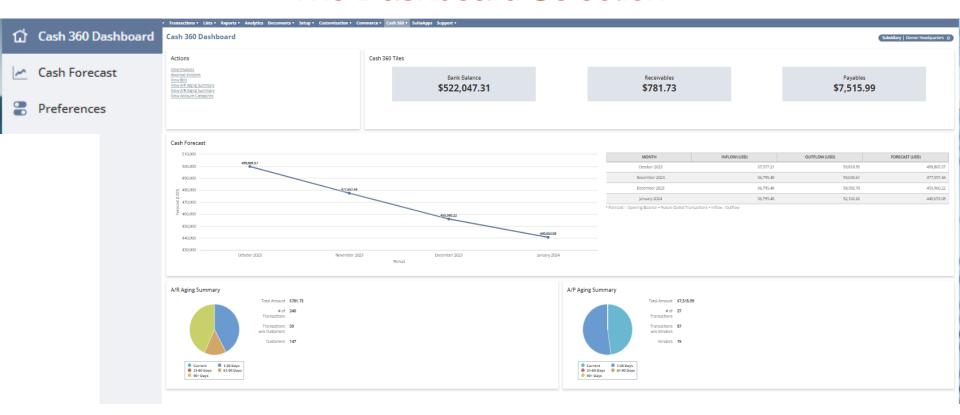

Cash 360 lets you manage cash flow by providing a **real-time view of your company's cash position** and the ability to generate fast and somewhat accurate **near-term forecasts**.

# The Dashboard Selection – 3 sections

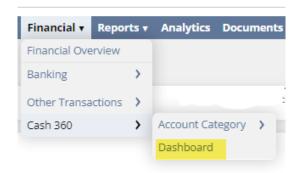

#### Cash 360 Dashboard

 provides the snapshot of current transactions and provides a snapshot of the Cash Forecast section

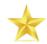

#### 2. Cash Forecast

 Provides a detailed breakdown of what your cash flow will look like moving forward based on preferences set and outstanding A/R and A/P transactions. Summary of which is in the Cash 360 Dashboard

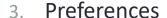

 Allows you to select/remove categories (groupings of income/expense accounts and additional values) that impact ad-hoc ("what if") cash forecasting

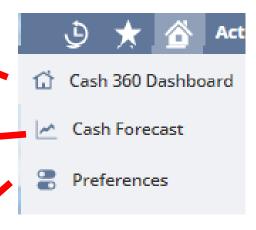

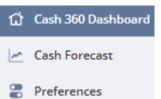

#### The Dashboard Selection

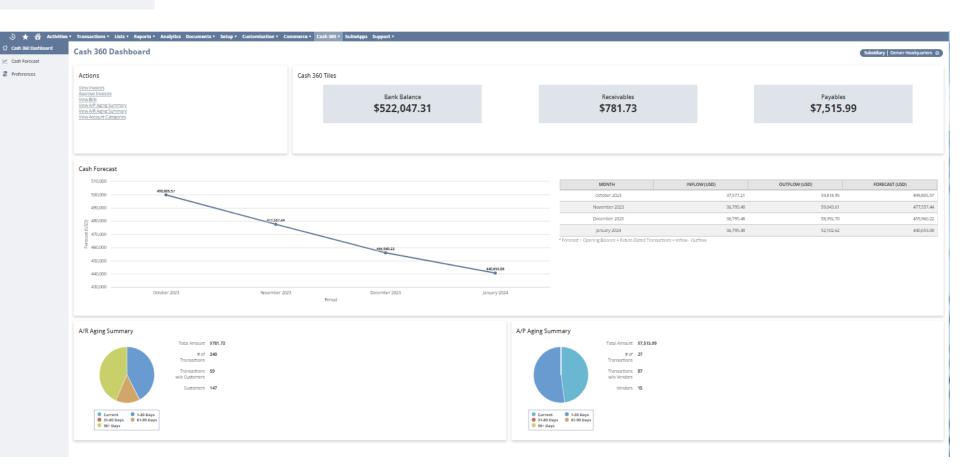

# Cash 360 Dashboard Section Subsidiaries

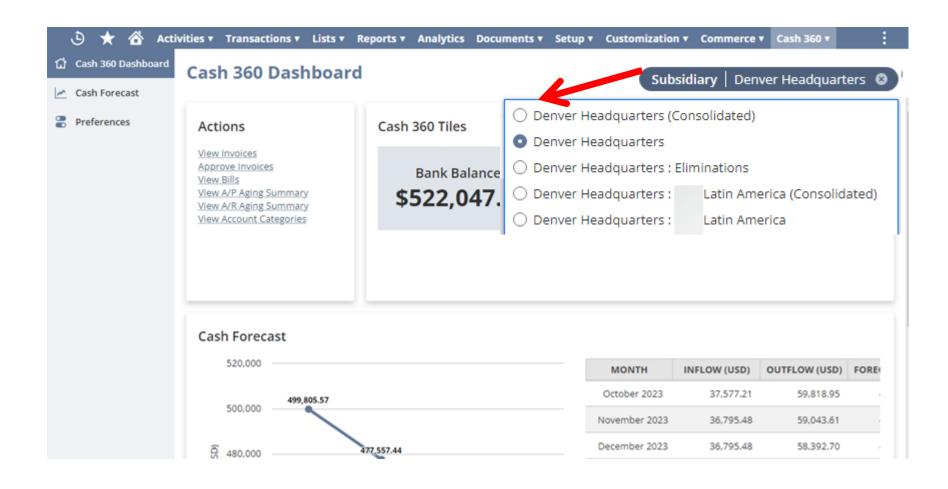

#### The Dashboard Selection

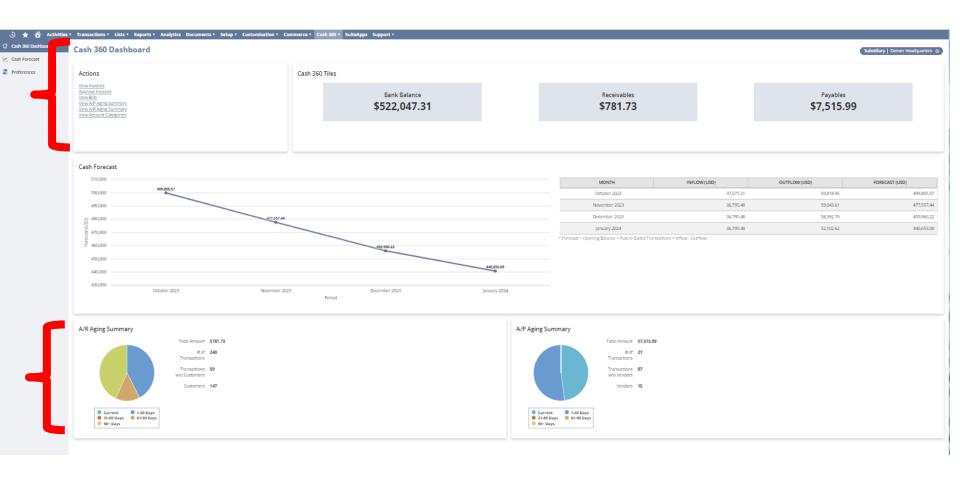

#### **Current Transactions/Balances Subsections**

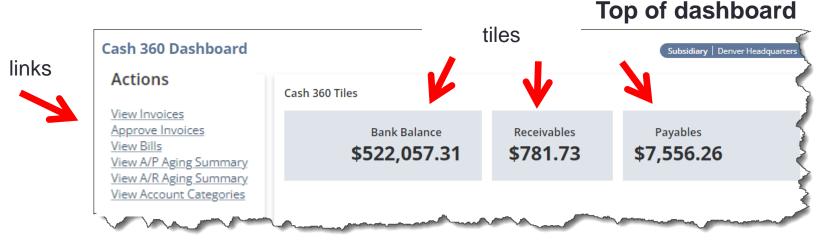

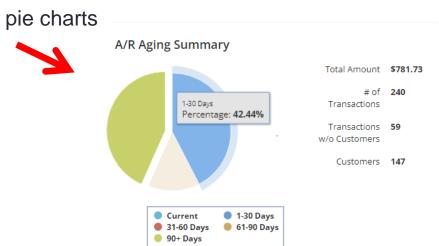

#### **Bottom of dashboard**

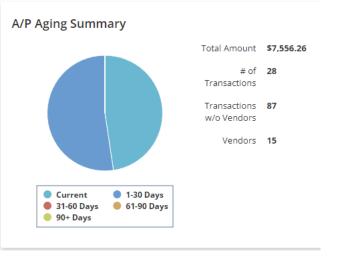

## Forecasting Subsection

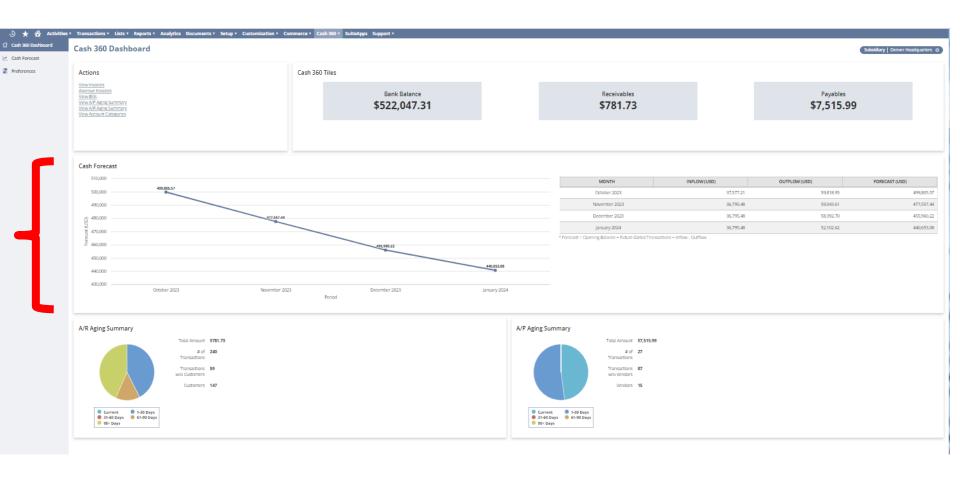

### **Forecast Subsection**

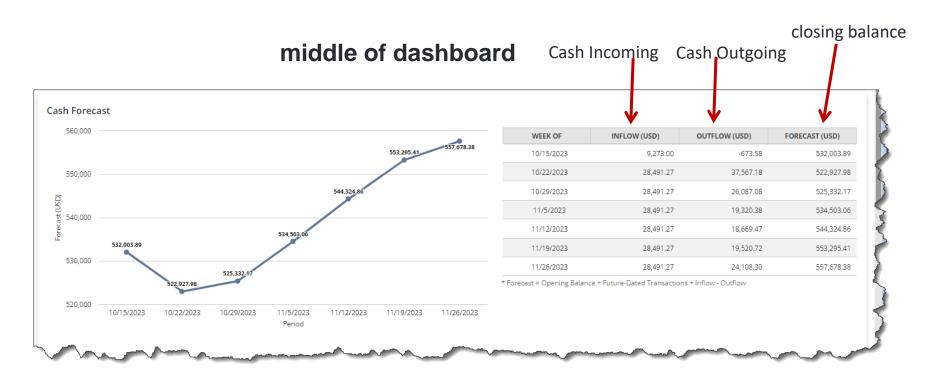

- Forecasting section provides a graphical and chart representation of cash flow forecasts based on future A/R and A/P transactions and selections set in the Preferences section
- **Graph** of closing balance based on detailed forecast
- Chart shows the rolling forecast for days, weeks, or months

# How does Cash 360 Forecast the Future?

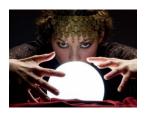

- Uses your opening balance, which is the sum of all accounts in your COA for the selected subsidiaries
- 2. Uses your future-dated A/R and A/P transactions
- 3. Through Preferences you set under the Preferences Section
  - Forecast Period you select for A/R and A/P transactions and other variables defined
    - Select 5 days, 4 weeks, 6 weeks, 12 weeks, 3 months, 6 months
  - The number of months to look back into various accounts in your COA that you select using Account Categories
    - Select 3 or 6 months to look back in the COA
    - Enter an increment or decrement percentage to the value moving forward increase in salaries, decrease in sales
  - Additional Values that you define that aren't available in NetSuite such as sales for a new product line or new distributor, upcoming capital expenditures
    - Start date
    - Amount
    - Incoming or Outgoing cash
    - Recurrence (1 12)
    - Recurrence type (daily, weekly, monthly)

# Cash 360 Terminology

| Term                                         | Definition                                                                                                    |
|----------------------------------------------|----------------------------------------------------------------------------------------------------|
| Inflow Chart of Accounts Income Other Income | These are transactions where money flows into your company. The following are examples of inflow transactions:  Sales  Dividend payments  Non-recurring cash flow such as financing and sale of assets |
| Outflow Chart of Accounts                    | These are transactions where money flows out of your company. The following are examples of outflow transactions:  Purchases Payroll Rent                                                              |

Highly recommend SuiteAnswers 105647 – Cash 360 Terms and Definitions

# The Dashboard - Preferences Section For Forecasting

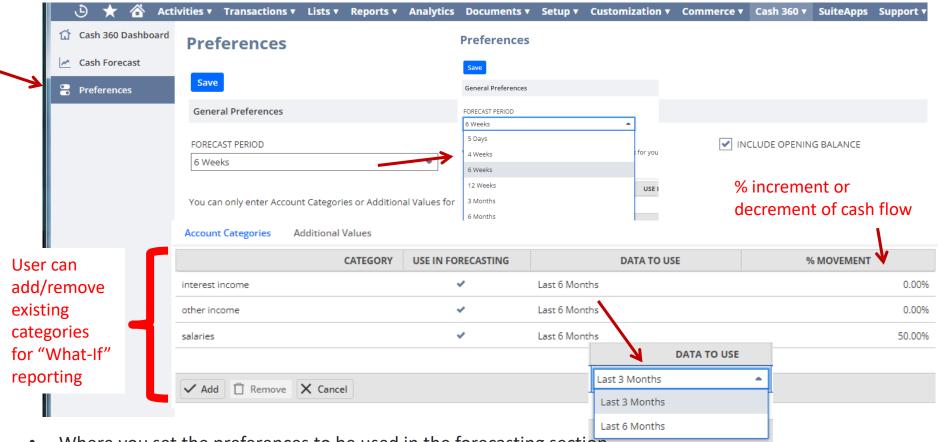

- Where you set the preferences to be used in the forecasting section
- Set Forecast Period cannot add other periods
- Select Account Categories which are set up in the Account Category Option (these groupings of 1 or more accounts from the COA) using historical date from the last 3 or 6 preceding months
- Enter Additional Values to use in the forecasting

# Cash 360 Account Category Selection Account Category List

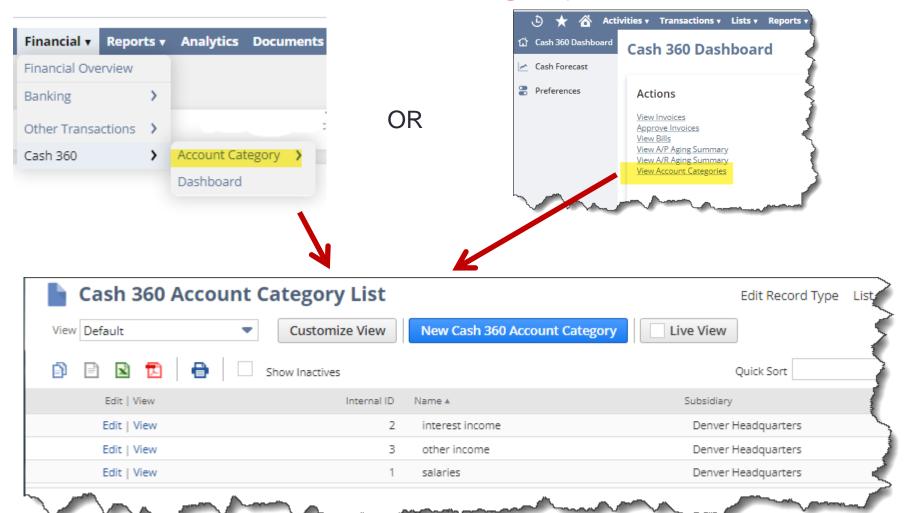

## **Cash 360 Account Category Selection**

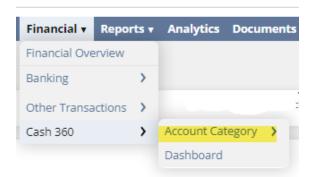

- Account Category A
   grouping of one or more
   accounts from the COA to be
   used in cash forecasting
- Must be the same type inflow/outflow
- Can be imported using CSV

## **The Forecasting Power**

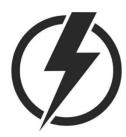

| Cash 360                            | Edit Record Type                          | List               |  |  |  |  |
|-------------------------------------|-------------------------------------------|--------------------|--|--|--|--|
| Salaries Name salaries Type Outflow |                                           |                    |  |  |  |  |
| Subsidiary Denver Headquarters      |                                           |                    |  |  |  |  |
| Customize View                      |                                           |                    |  |  |  |  |
| Edit                                | Chart of Accounts ▲                       | Use in Forecasting |  |  |  |  |
| Edit                                | 51001 Payroll Expenses : Salaries & Wages | Yes                |  |  |  |  |
| Edit                                | 52050 Outside Services : Contractors      | Yes                |  |  |  |  |

# **Creating a Cash 360 Account Category**

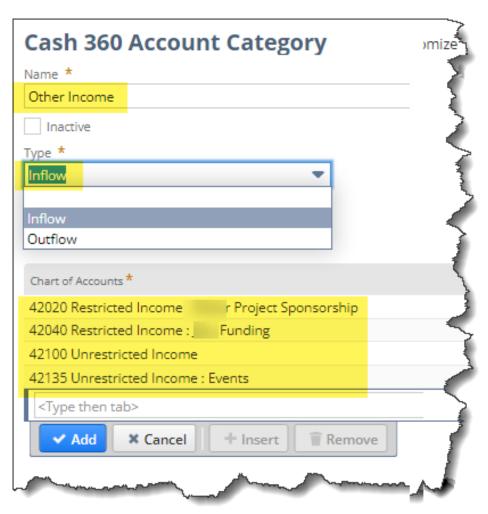

- You can associate an account to only one account category
- You can only add accounts within your subsidiary and that is why subsidiary doesn't show here as an entry field
- The Account Category is shared across all roles that have access to the same subsidiary
- You can add a maximum of 1000 account lines to a single category
- Recommend that you spend the time to determine what categories make sense for your company and have only a few people with access to creating these account categories

# Back to the Dashboard - Preferences Section Additional Values

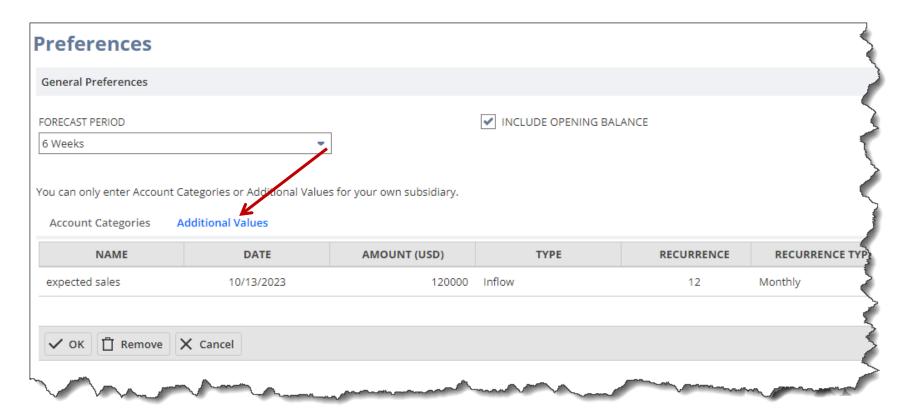

- Add other Values not defined in the COA expected sales, commission, capital expenditures
- Additional Values are shared across all roles that have access to the same subsidiary

# The Dashboard - Cash Forecast Section

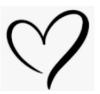

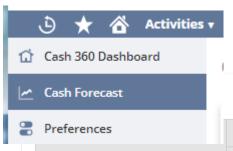

- Shows the details from the Cash 360 Dashboard
- Uses preferences from the Preferences section
- Can still select by subsidiary

Subsidiary | Denver Headquarters

| Preferences               | AMOUNT (USD)                           |                       |                       |                       |                      |                       |                       |
|---------------------------|----------------------------------------|-----------------------|-----------------------|-----------------------|----------------------|-----------------------|-----------------------|
| ACCOUNT CATEGORY          | WEEK OF<br>10/8/2023<br>(CURRENT WEEK) | WEEK OF<br>10/15/2023 | WEEK OF<br>10/22/2023 | WEEK OF<br>10/29/2023 | WEEK OF<br>11/5/2023 | WEEK OF<br>11/12/2023 | WEEK OF<br>11/19/2023 |
| Opening Balance           | <u>522,057.31</u>                      | 537,754.21            | 521,825.69            | 512,749.78            | 515,153.97           | 524,324.86            | 534,146.66            |
| Future-Dated Transactions | 0.00                                   | 0.00                  | 0.00                  | 0.00                  | 0.00                 | 0.00                  | 0.00                  |
| Inflow                    |                                        |                       |                       |                       |                      |                       |                       |
| Accounts Receivable       | <u>781.73</u>                          | 0.00                  | 0.00                  | 0.00                  | 0.00                 | 0.00                  | 0.0                   |
| interest income           | 111.24                                 | 111.24                | 111.24                | 111.24                | 111.24               | 111.24                | 111.24                |
| other income              | 8,380.03                               | 8,380.03              | 8,380.03              | 8,380.03              | 8,380.03             | 8,380.03              | 8,380.03              |
| *Expected Sales           | 0.00                                   | 0.00                  | 20,000.00             | 20,000.00             | 20,000.00            | 20,000.00             | 20,000.00             |
| Outflow                   |                                        |                       |                       |                       |                      |                       |                       |
| Accounts Payable          | <u>-18,870.21</u>                      | <u>5,750.32</u>       | <u>18,897.71</u>      | <u>7,417.61</u>       | <u>650.91</u>        | 0.00                  | <u>851.25</u>         |
| salaries                  | 12,446.31                              | 18,669.47             | 18,669.47             | 18,669.47             | 18,669.47            | 18,669.47             | 18,669.47             |
| Net Balance               | 15,696.90                              | -15,928.52            | -9,075.91             | 2,404.19              | 9,170.89             | 9,821.80              | 8,970.55              |
| Closing Balance           | 537,754.21                             | 521,825.69            | 512,749.78            | 515,153.97            | 524,324.86           | 534,146.66            | 543,117.21            |

- Can drill into anything that shows as a link to see expected A/R, A/P based on your timeframe selected in Preferences section
- Can't export the forecast table and only shows partial on the screen need to scroll beyond a few lines

# The Dashboard - Cash Forecast Section Future Dated A/P and A/R Transactions

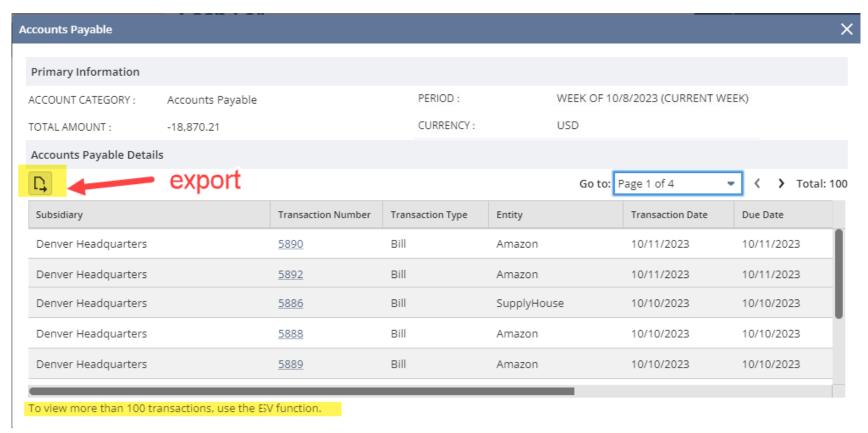

- View the receivables, payables, and bank transaction details in a separate pop-up window which can be exported
- Only shows first 100 lines must export to show more

# The Good, The Bad, and The Ugly

#### Good

- It is FREE FREE FREE
- Great portal to see the big view picture
- Easy way to do ad-hoc (what if) forecasting for incoming/outgoing cash
- Supports custom transactions
- It's a fairly new SuiteApp which means that it will hopefully improve over time

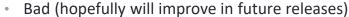

- Blinks 3 times when you first bring it up (as if refreshing each section)
- Cash Forecast table is showing about 6 lines at a time and you have to continually scroll down to see more while it only uses part of the screen with most of the real estate left as blank
- Cannot export the valuable forecast table from the Forecast section can copy and paste into Excel
- Not possible to change the A/P and A/R aging reports links or add/modify/remove any of those links
- Can't add your own forecasting periods limited to what NS provides
- Can only look back as historical date 3 or 6 months these are the only 2 options
- Doesn't seem to be a way to exclude transactions
- Other limitations refer to SA 105660

#### The Ugly

- Won't work unless you have a OneWorld Account (same as Item 360) what about us legacy customers that don't need OneWorld?
- The Account Categories importing is not easy, nor documented and does not work well:
  - It requires 2 different imports 1 for the account category name and 1 for the COA entries
  - Currently no way to import the Account Category names with the subsidiary (which can't be set)
- No way to delete an account category and it's entries so you need to edit the account category and remove the sublist lines; save; and then you can edit it again and delete it (provided it's not being used in the preferences section of the Cash 360 dashboard by a user)

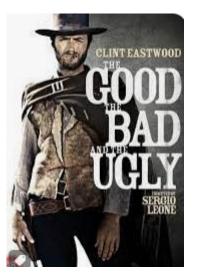

# Setup - Modify Roles

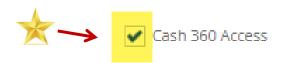

Must be a customized role which means this won't work for the admin role

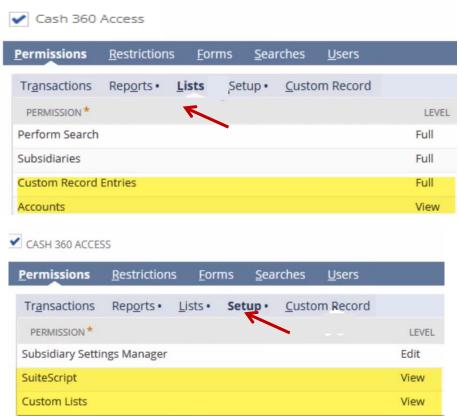

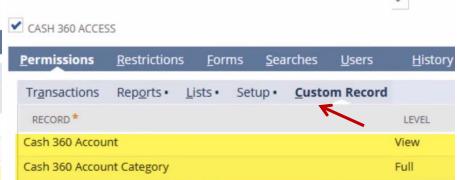

#### NetSuite recommendations by role

| Custom Role                 | Subtab        | Permission                | Permission Level |
|-----------------------------|---------------|---------------------------|------------------|
| CFO                         | Lists         | Custom Record Entries     | Full             |
| CEO<br>Financial controller |               | Accounts                  | View             |
|                             | Setup         | SuiteScript               | View             |
|                             |               | Custom List               | View             |
|                             | Custom Record | Cash 360 Account          | View             |
|                             |               | Cash 360 Account Category | Full             |

# How to Add Cash 360 to Admin Role

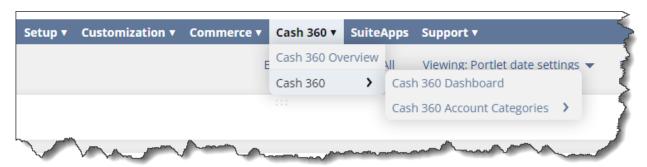

#### **Using the Administrator Role:**

- 1. Customization > Center and Tabs > Center Tabs > New
- 2. Add the mandatory fields:
  - **Label**: Cash 360
  - Center: Classic Center
- 3. On **Content Tab > Categories Subtab**, enter the following:
  - Name: Cash 360
- 4. Click Save
- 5. Once saved, click the **Edit** beside the category. It will direct you to **Center Category** Page
- 6. Enter the following on the Category records:
  - On the Link field, search for "Cash 360"
  - Select the Cash 360 Redirect from results (2nd line)
  - On the Label field, enter Dashboard
  - Click Add
  - On the link field, search for "Cash 360 Account"
  - Select the **Cash 360 Account Category** from results (1st line)
  - On the **Label** field, enter Cash 360 Account Category
  - Click Save

Suite Answers **106365** 

Found an error so this one shows corrected steps

# Importing Account Categories

- This is a custom segment so CSV imports are a bit different than importing other master detail type transactions
- Requires 2 separate CSV imports
- Import Type = Custom Records
- Record Types
  - 1. For account category name use Cash 360 Account Category
    - Note: can have multiple lines to create several account category at from the same CSV import
    - Note: is supposed to create a header record with the same subsidiary as the employee, but all my tests (in 2 different accounts) show blank subsidiary and then no one can access it, no way to set the subsidiary, and no way to delete or inactivate it
  - 2. For account category COA records associated with the account category name use **Cash 360 Account** 
    - Note: can have multiple lines to the same account category name and multiple lines to different account category names
- Currently no way to import the Account Category names since the subsidiary gets imported as blank. If you also get the same result that I get then suggest you create the account category names manually and then import the COA entries using record type 2 above.
  - Note: Even though Chart of Accounts in the detail section indicates that it is a required field and you get a pop-up message stating "You must select a Chart of Accounts item for this category" it will still create it.